# Getting started with OSX

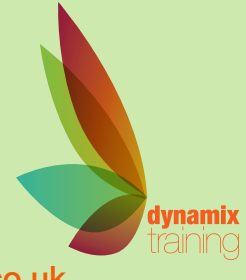

Call: 01628 810 196 | jessica@dynamix-training.co.uk | www.dynamix-training.co.uk

This one-day course teaches delegates how to get the most out of the Mac OS X operating system by looking at how the computer works and how you can work best with it. You'll be introduced to the features that make the Mac operating system the most powerful and easiest to use OS and elevate your understanding from basic user to intermediate user.

#### **Prerequisites**

This is an entry-level course so there are no formal prerequisites, but you should have some experience of using computers

The course runs from 9.30 am to approximately 4.30 pm. Duration: 1 day.

#### **Installation**

Install Mac OS X Creating a first user account Installation options

#### **Setting up the Mac**

First time setup Creating different user accounts Differences between Standard and Admin Users

### **Introduction to OS X**

Tour of the Desktop Explore the Menu Bar and Dock File management and Spotlight What is the Finder? Setting different views Customising the side bar Moving and deleting files QuickLook

#### **System Preferences**

The four types of preferences Changing user and system settings Time Machine Setting up Time Machine Simulate backup, delete and restore

#### **Overview of included applications**

Explore applications included with OS X Apple Mail Setting up mail accounts Customising mail folders Adding smart mailboxes Using rules, using integration features Data detectors and notes iCal Seeing events added from Mail Adding, amending and deleting events Adding, publishing and deleting calendars Using To Do items inside iCal Address Book Adding, moving and sorting contacts Integrating with Mail Safari

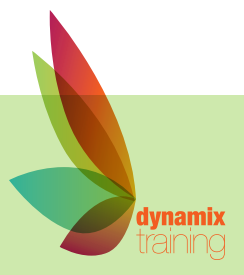

"A highly professional company run by knowledgeable, friendly people"

# **Getting started with OSX**

Our bespoke onsite courses run from 9:30am to 4:30pm with an hour for lunch. The trainer will arrive in time to check and help with your set up. If you need to amend these timings just let us know in advance and we will work around<br>what suits you.

## **Dashboard**

Customising Dashboard Widgets Adding and removing Dashboard Widgets Accessing using function keys Setting a hot corner Exposé/Spaces Using and customising Exposé Creating Multiple Desktops with Spaces Fast user switching Switching between users Understanding advantages and security risks File permissions and sharing Transferring files between users Understanding the public Dropbox Changing file permissions

#### **Setting preferences**

Using tabs Creating a Dashboard item Web clips History and top sites

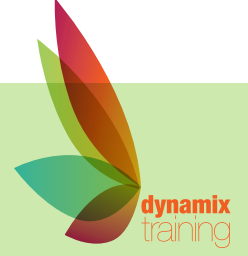